## **Add and Review Notes**

Notes may be used to document items specific to the plan. All who have access to the plan may view the notes; however, they are not included in the official performance plan.

## **View or Add Notes**

1. From an open plan, click **Notes** on the navigation bar.

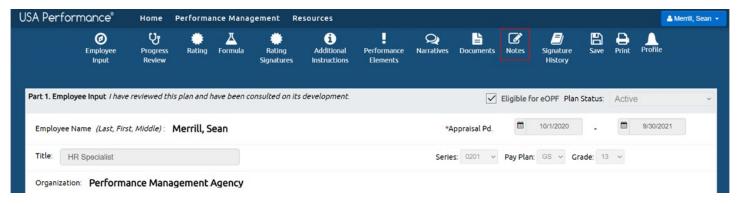

- 2. You can review any notes you previously saved and any notes your supervisor may have released to you.
- 3. Type your note in the text box. If you want to make the note visible to others who have access to the plan, select **Release this performance plan note**. Click **Save**.

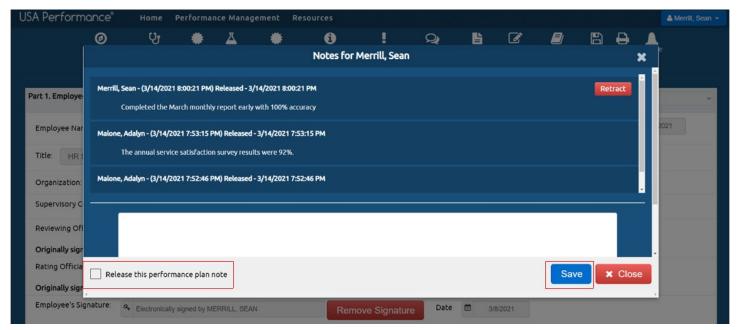

- 4. You will be asked to confirm your action. Click Yes, Release Note.
- 5. Your note now shows with a date, time stamp, and the note text appearing with your name.

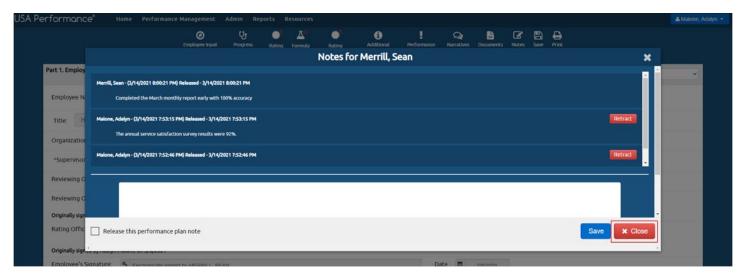

6. Click **Close** to exit.